# **CoStat Torrent (Activation Code) Free Download (Final 2022)**

# **Download**

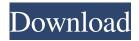

### **CoStat For Windows [Latest 2022]**

CoStat Serial Key is an easy-to-use application designed to help you with your data manipulation and statistical analysis needs. CoStat Free Download Introduction This tutorial will show you how to use CoStat. The following topics will be covered in this tutorial: CoStat Statistics. (ANOVA, Basic statistics, Descriptive statistics, Hypothesis testing, Multiple comparisons, etc.) CoStat Plotting. (curve fitting, descriptive statistics, plotting of frequency distributions, miscellaneous) CoStat Math and Calculations. (modeling, curve fitting, miscellaneous) CoStat Utilities. (calculation of Chi-squares, F-test for ANOVA, frequency data, nonparametric tests, statistics, etc.) CoStat Tutorial To begin the tutorial you need to create a new project: CoStat Tutorial Step 1: Create a New Project You will be using CoStat to compare data from the following two groups: G1: 2% Dextrose solution G2: Lactated Ringer Solution To create a new project: Click on the 'Open' tab. Click on 'File' Click on 'New Project'. Select 'ANOVA data analysis' and click on 'Create'. CoStat Tutorial Step 2: Prepare Data To prepare the data: Click on the 'Open' tab. Click on 'Files' Click on 'Import' Type the path to the required data in 'File Name:' Click on 'Import' CoStat Tutorial Step 3: Run Analysis Click on the 'Analysis' tab. Click on 'Submary' Enter 'Analysis Type' as 'ANOVA' Enter 'Analysis Grouping' as 'By observation' Enter 'Measure' as 'Weight' Click on 'Submit' CoStat Tutorial Step 4: Analyse Data After running your ANOVA analysis click on the 'Report' tab. Click on the 'Report' tab. Click on 'Display Report' Set the 'Outline Type' to 'By group' Click on 'View report' You will get a report like the below: To begin your analysis click on the 'Analysis' tab. Click on 'Main Analysis' In the 'Analysis Grouping' list select the 'Groups' you want to compare.

#### **CoStat**

a. Add the macro commands to pre-existing commands in the text: ![]( b. You can also change the way the commands work by selecting "Change user macro commands for other commands in the same group" on the Commands Options tab. ![]( c. Copy the macro commands to a command group (save an empty group with the same name as the macro group, then move the macro commands into the group) ![]( d. Type the name of the macro group that you just created. ![]( e. Open the "Options" tab to find commands that control the macro behavior: ![]( f. Paste the name of the macro group you just created and click "Apply". ![]( g. Apply the changes in the "Options" tab ![]( h. To apply the changes, click "Run Now" ![]( i. Change the behavior of the macro commands: 1. To change the behavior of commands in a macro group, select the macro group from the macro group list, then click on the command(s) you want to change the behavior of, then click "Apply". 2. To change the behavior of a single macro command, right-click it, select "Change User 1d6a3396d6

## CoStat [2022-Latest]

CoStat is an ANOVA-based statistical analysis and data manipulation utility. It can be used to perform simple or complex statistical analysis of data from your experiments. It can be used as a quick and simple statistics analysis utility, or a powerful data manipulation tool. Key features: 1. Analysis of Variance (ANOVA) 2. ANOVA repeated measures (within and between subjects analysis) 3. ANOVA analysis of repeated measures (time series) 4. Regression 5. Correlation 6. Simple and multiple comparisons (Graphical and other modes) 7. Summary, description, and generation of statistical tables 8. Nonparametric tests 9. Miscellaneous statistical tests 10. ANOVA of frequency data 11. Utilities (Graphical, data input, and output) 12. Global post-processing License: GNU General Public License GPL license Version 0.17 Introduction This release is devoted to write new macros, add new statistics, and other developments. Some bugs fixed. What's new? The following sections are dedicated to new features in this release. \*\*\* Macros and statistics macros Macros allow you to write fast statistical analysis and manipulation of data. There are five types of macros: (1) for measurement, (2) for statistic, (3) for interaction of measurement and statistic, (4) for regression, and (5) for miscellaneous macros. All macros are defined in [StdMacros.cls] and can be used with the following syntax: [measurement [statistic [statement]]] Examples of these macros are ANOVA (i.e., ANOVA of factors) or regression. (1) measurement: measure [measure name] as [measure value] [number of groups] [mean] [desired level] Example: measure [length] as [leaved area] [2] [10] (2) statistic: statistic [name] [statement] Example: measure [measure name] as [measure value] [1]

#### What's New In CoStat?

ANOVA and multiple comparisons of means are performed on a user defined response. A series of procedures takes the user defined response (response) and two groups of observations (or pairs) (groups). The t-test is the default analysis. The other options are Welch's t-test, Welch's t-test with robust variance estimation (unbiased standard errors), Dunnett's test, and Dunnett's test with unbiased standard errors. Other options include Wilcoxon rank-sum test, sign test, sign test with robust variance estimation, sign rank test, etc. This module includes the following utility functions: - a t-test report and summary function. A data table and a menu for quick response to most data manipulation tasks. Graphs for visual review of data and for quick comparisons of two or more groups. Filtering of the data tables. This is a critical function in data manipulation tasks. CoStat may work with large data tables and hundreds of observations. Filtering of the data tables is essential. Data tables may be compared against one another. Comparisons of more than two groups are possible. There is a "globally" unique identifier for each data table. Modeling and analysis of frequency data. Data transformation of frequency data into a desired distribution (i.e. normal). Analysis of frequency data in the context of confidence intervals. "Split testing" Graphical displays. Data transformation into a desired distribution. Analysis of frequency data in the context of confidence intervals. Data transformation into a frequency (binomial) distribution. Statistics and regression (curve fitting). Statistics and regression (non-linear curve fitting). Visualization of data in a scatter plot. Charts. Tables. Assessment of statistical significance in paired t-tests (paired t-test with global identifier). Assessment of statistical significance in the Wilcoxon rank-sum test (Wilcoxon rank-sum test with global identifier). Assessment of statistical significance in the sign rank test (sign rank test with global